# メールの送受信ができない場合の確認方法

お手元に「NICE TV メール設定情報のご案内」と「メール設定マニュアル」 「インターネット接続サービス設定マニュアル」をご準備ください。

- ① インターネットに接続されていることを確認します。 (接続できない場合、「インターネット接続サービス設定マニュアル」をご参照の上、設定の見直しをお願いします。)
- ② お使いのメールソフトにて自分宛てにメールを送信してみてください。

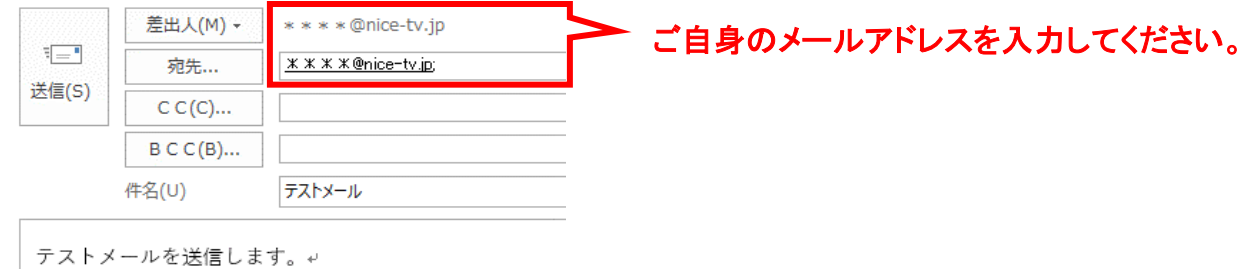

③ 表示されたエラーメッセージ等を確認して、原因を特定します。

#### ▼ 『サーバーが見つかりません』(送信中)というエラーが表示される。

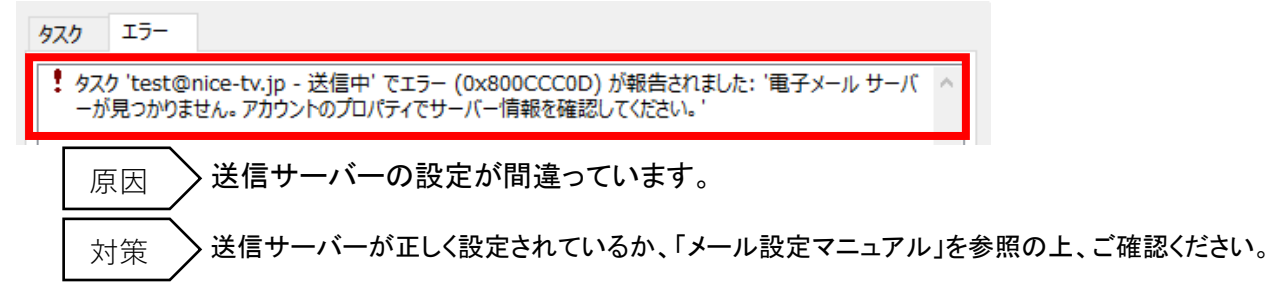

#### ▼ 『サーバーが見つかりません』(受信中)というエラーが表示される。

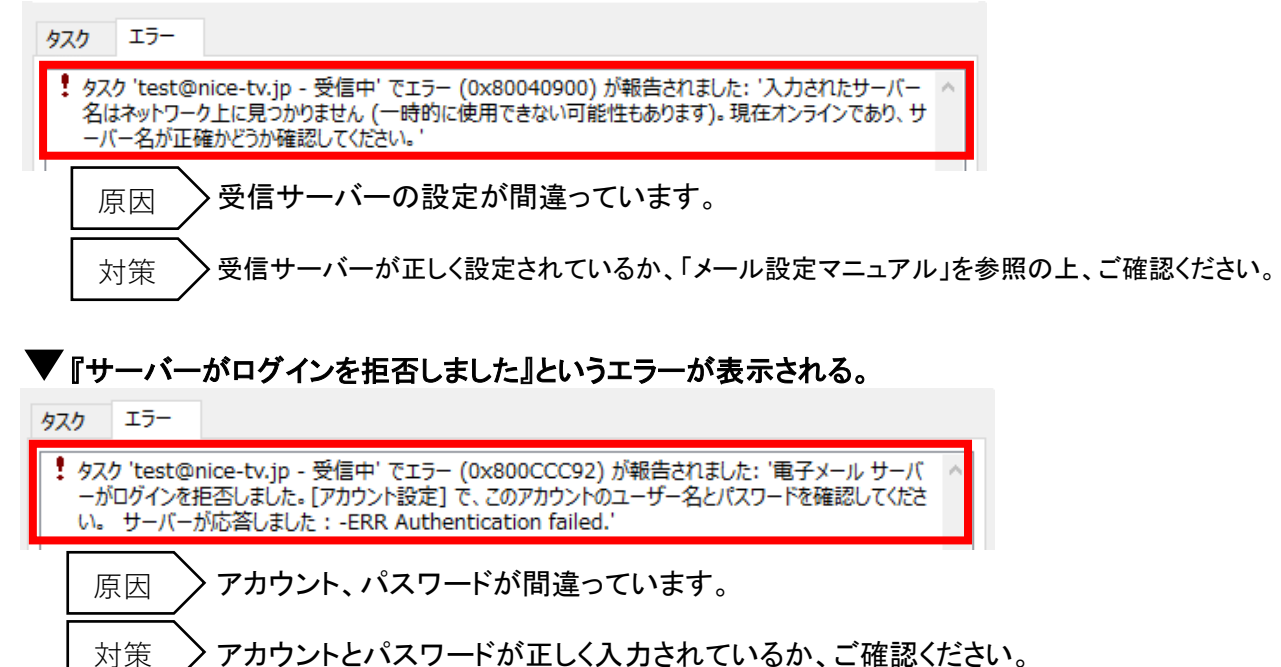

## エラーメールが返ってくる。

エラーメールの例

Mail Delivery Subsystem <MAILER-DAEMON@vsmtp691.cm01.cloud-mail.jp> Returned mail: see transcript for details

宛先アドレスが間違っています。 原因

宛先のアドレスが正しく入力されているか、ご確認ください。 対策

### ●クラウドメールにて確認

NICE TVホームページよりクラウドメールにログインすることができます。 メールアドレスとパスワードを入力することで、メールソフトを使わずにメールの送受信ができます。

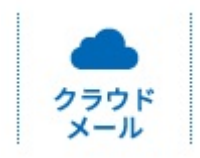

クラウドメールにてメールの送受信が可能な場合は、メールサーバーは正常に動作しています。 「メール設定マニュアル」を参照の上、メールソフトが正しく設定できているか、ご確認ください。

パソコンの再起動や、メールソフトの再起動にて改善することがあります。 また設定データの破損が原因の場合は、再度メール設定やり直すことで改善することもあります。 その他、セキュリティソフトがメールを遮断している可能性があります。一時無効をお試しください。

ウイルスバスターマルチデバイス月額版の一時停止方法はこちらのURLより https://esupport.trendmicro.com/support/vb/solution/ja-jp/1314020.aspx

上記を試しても改善がない場合は、NICE TVまでお問い合わせください。

2017.08.08